# Using JournalEntries and JournalVouchers Objects in SAP® Business One 6.5

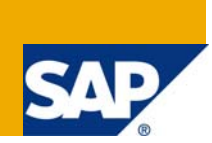

## **Applies to:**

Business One. For more information, visit the **Business One homepage**.

### **Summary**

This article explains how to use the JournalEntries and JournalVouchers objects to import data into SAP® Business One from a tab-delimited text file. You can also download a sample application.

**Author:** James Kofalt

**Company:** SAP

**Created on:** 13 May 2009

### **Author Bio**

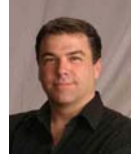

As Program Manager for SAP Business One Software Solution Partners, Jim Kofalt is responsible for the industry solutions program and other initiatives that drive new business for SAP and its channel partners. Jim has 20 years' experience in the software industry, including roles in product management and strategy, business development, and systems implementation.

# **Table of Contents**  [Using the JournalEntries Object .........................................................................................................................4](#page-3-0)

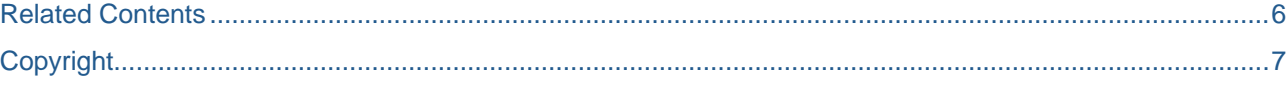

#### Introduction

If you have been working with the Data Interface API (DI-API), chances are you have used the JournalEntries object to bring general ledger transactions into SAP Business One. Version 6.5 of the DI-API now includes a JournalVouchers object. In this article we will look at how to use the JournalEntries and JournalVouchers objects to import data into SAP Business One from a tab-delimited text file.

As you know, most transactions in SAP Business One are not batched. That is, they are committed to the system right away rather than being stored in a batch which can later be posted. Although most documents can be stored as drafts, there is no process for adding a large number of draft documents to the system at one time.

The exception to this rule is to use the journal vouchers. While journal entries are familiar to anyone who has worked with financial systems, the term "journal voucher" may be a new term for many people. A journal voucher is essentially a collection of draft journal entries that can be reviewed and saved to the permanent file as a group. In other words, for practical purposes, a journal voucher acts like a batch of journal entries.

The following discusses how to add journal entries directly (without using the JournalVouchers object), and then describes how to add them with the JournalVouchers object. Our sample application reads data from a tab-delimited text file and populates a grid with data from that file.

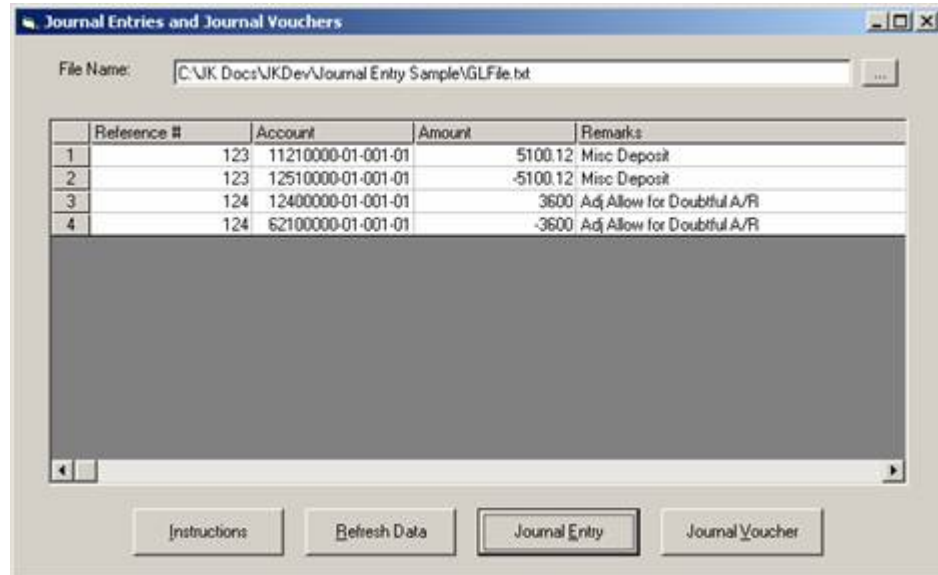

The Journal Entry button creates a separate journal entry in SAP Business One for each unique reference number. In the example shown here, two journal entries are created, one for the lines containing Reference # 123, and another for the lines containing Reference #124.

The Journal Voucher button creates one journal voucher in SAP Business One. Within the journal voucher, a separate journal entry is created for each unique "Reference #". In the example shown here, two journal entries are created within a single journal voucher.

## <span id="page-3-0"></span>**Using the JournalEntries Object**

Using the JournalEntries object is pretty straightforward. You need to create an instance of the JournalEntries object and a corresponding JournalEntries\_Lines object. Then loop through the lines one at a time, set properties on each line and add it to the collection. When you are finished, call the Add method on the JournalEntries object. The following example shows a simplified process for adding a journal entry containing two lines:

```
Set oJE = vCompany.GetBusinessObject(oJournalEntries) 
Set oLines = oJE.Lines 
oJE.Memo = "My Journal Entry" 
'Add Lines to Journal Entry 
   oLines.AccountCode = GetAccountCode("11210000-01-001-01") 
   oLines.Debit = 500 
   oLines.Add 
   oLines.AccountCode = GetAccountCode("12510000-01-001-01") 
   oLines.Credit = 500 
   oLines.Add 
   lRetCode = oJE.Add
```
The AccountCode property of the JournalEntries Lines object can be a bit confusing. Many people assume that the AccountCode corresponds to the General Ledger Account Number that the user sees. In fact, the AccountCode specifies a value from the AcctCode field of the OACT table. The sample application includes a function called GetAccountCode that takes the General Ledger Account Number as an input parameter and returns the corresponding value from the OACT table.

## **Using the JournalVouchers Object**

The JournalVouchers object is very simple insofar as it contains only two members:

- 1. The Add method creates a new journal voucher.
- 2. The JournalEntries property is an object representing a collection of journal entries within the journal voucher.

Start by creating a new JournalVouchers object. This will automatically create a JournalEntries collection you do not need to create one manually. After you have created a JournalVouchers object, you can start adding journal entry lines. Here is a simplified example in which we are adding a journal voucher consisting of two journal entries. Each journal entry in this example contains two lines of detail:

```
Set oJV = vCompany.GetBusinessObject(oJournalVouchers) 
oJV.JournalEntries.Lines.AccountCode = GetAccountCode("11210000-01-001-01") 
oJV.JournalEntries.Lines.Debit = 500 
oJV.JournalEntries.Lines.Add 
oJV.JournalEntries.Lines.AccountCode = GetAccountCode("12510000-01-001-01") 
oJV.JournalEntries.Lines.Credit = 500 
oJV.JournalEntries.Lines.Add 
oJV.JournalEntries.Add 
oJV.JournalEntries.Lines.AccountCode = GetAccountCode("12400000-01-001-01") 
oJV.JournalEntries.Lines.Debit = 1000 
oJV.JournalEntries.Lines.Add
```
oJV.JournalEntries.Lines.AccountCode = GetAccountCode("62100000-01-001-01") oJV.JournalEntries.Lines.Credit = 1000 oJV.JournalEntries.Lines.Add oJV.Add

Note that we do not call oJV.JournalEntries.Add until after the first journal entry has been created, and we do not call this method again after the second journal entry has been created. This is because the JournalVouchers.JournalEntries collection contains one empty journal entry when it is created. By calling JournalVouchers.JournalEntries.Add, you are creating a new (empty) journal entry. If you do this just before you call the JournalVouchers.Add method, you will be trying to add a journal voucher that contains a new (empty) journal entry. This will return an error stating that the journal entry date does not fall within the correct parameters.

## <span id="page-5-0"></span>**Related Contents**

Download the [sample application](https://www.sdn.sap.com/irj/servlet/prt/portal/prtroot/com.sapportals.km.docs/business_packages/a1-8-4/BusOne_JEJV%20Sample.zip) (7KB ZIP file) and try to import some data by editing the text file. We recommend that you begin by clicking on the "Instructions" button, which will provide additional details on how to use the sample application.

For more information, visit the **[Business One homepage](https://www.sdn.sap.com/irj/sdn/businessone)**.

## <span id="page-6-0"></span>**Copyright**

© Copyright 2009 SAP AG. All rights reserved.

No part of this publication may be reproduced or transmitted in any form or for any purpose without the express permission of SAP AG. The information contained herein may be changed without prior notice.

Some software products marketed by SAP AG and its distributors contain proprietary software components of other software vendors.

Microsoft, Windows, Excel, Outlook, and PowerPoint are registered trademarks of Microsoft Corporation.

IBM, DB2, DB2 Universal Database, System i, System i5, System p, System p5, System x, System z, System z10, System z9, z10, z9, iSeries, pSeries, xSeries, zSeries, eServer, z/VM, z/OS, i5/OS, S/390, OS/390, OS/400, AS/400, S/390 Parallel Enterprise Server, PowerVM, Power Architecture, POWER6+, POWER6, POWER5+, POWER5, POWER, OpenPower, PowerPC, BatchPipes, BladeCenter, System Storage, GPFS, HACMP, RETAIN, DB2 Connect, RACF, Redbooks, OS/2, Parallel Sysplex, MVS/ESA, AIX, Intelligent Miner, WebSphere, Netfinity, Tivoli and Informix are trademarks or registered trademarks of IBM Corporation.

Linux is the registered trademark of Linus Torvalds in the U.S. and other countries.

Adobe, the Adobe logo, Acrobat, PostScript, and Reader are either trademarks or registered trademarks of Adobe Systems Incorporated in the United States and/or other countries.

Oracle is a registered trademark of Oracle Corporation.

UNIX, X/Open, OSF/1, and Motif are registered trademarks of the Open Group.

Citrix, ICA, Program Neighborhood, MetaFrame, WinFrame, VideoFrame, and MultiWin are trademarks or registered trademarks of Citrix Systems, Inc.

HTML, XML, XHTML and W3C are trademarks or registered trademarks of W3C®, World Wide Web Consortium, Massachusetts Institute of Technology.

Java is a registered trademark of Sun Microsystems, Inc.

JavaScript is a registered trademark of Sun Microsystems, Inc., used under license for technology invented and implemented by Netscape.

SAP, R/3, SAP NetWeaver, Duet, PartnerEdge, ByDesign, SAP Business ByDesign, and other SAP products and services mentioned herein as well as their respective logos are trademarks or registered trademarks of SAP AG in Germany and other countries.

Business Objects and the Business Objects logo, BusinessObjects, Crystal Reports, Crystal Decisions, Web Intelligence, Xcelsius, and other Business Objects products and services mentioned herein as well as their respective logos are trademarks or registered trademarks of Business Objects S.A. in the United States and in other countries. Business Objects is an SAP company.

All other product and service names mentioned are the trademarks of their respective companies. Data contained in this document serves informational purposes only. National product specifications may vary.

These materials are subject to change without notice. These materials are provided by SAP AG and its affiliated companies ("SAP Group") for informational purposes only, without representation or warranty of any kind, and SAP Group shall not be liable for errors or omissions with respect to the materials. The only warranties for SAP Group products and services are those that are set forth in the express warranty statements accompanying such products and services, if any. Nothing herein should be construed as constituting an additional warranty.